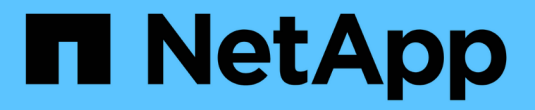

# 保護 **GCP / GCVE** 上的工作負載

NetApp Solutions

NetApp April 12, 2024

This PDF was generated from https://docs.netapp.com/zh-tw/netapp-solutions/ehc/gcp-app-dr-sc-cvsveeam.html on April 12, 2024. Always check docs.netapp.com for the latest.

# 目錄

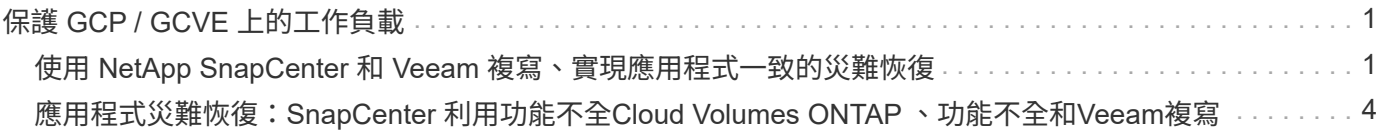

# <span id="page-2-0"></span>保護 **GCP / GCVE** 上的工作負載

# <span id="page-2-1"></span>使用 **NetApp SnapCenter** 和 **Veeam** 複寫、實現應用程式一致 的災難恢復

作者:NetApp Suresh ThopPay

# 總覽

許多客戶都在尋找一套有效的災難恢復解決方案、以供其在 VMware vSphere 上代管的應用程式 VM 使用。其 中許多使用現有的備份解決方案來在災難恢復期間執行恢復。

該解決方案多次增加 RTO 、但未能達到他們的期望。為了降低 RPO 和 RTO 、只要有適當權限的網路連線能力 和環境、就能在內部部署到 GCVE 之間使用 Veeam VM 複寫。

注意: Veeam VM Replication 無法保護 VM 來賓連接的儲存裝置、例如 iSCSI 或 NFS 裝載在來賓 VM 內。需 要分別保護這些資料。

為了針對 SQL VM 進行應用程式一致的複寫、並降低 RTO 、我們使用 SnapCenter 來協調 SQL 資料庫和記錄 磁碟區的 SnapMirror 作業。

本文件提供逐步方法、以設定及執行使用NetApp SnapMirror、Veeam及Google Cloud VMware Engine(GCVE )的災難恢復。

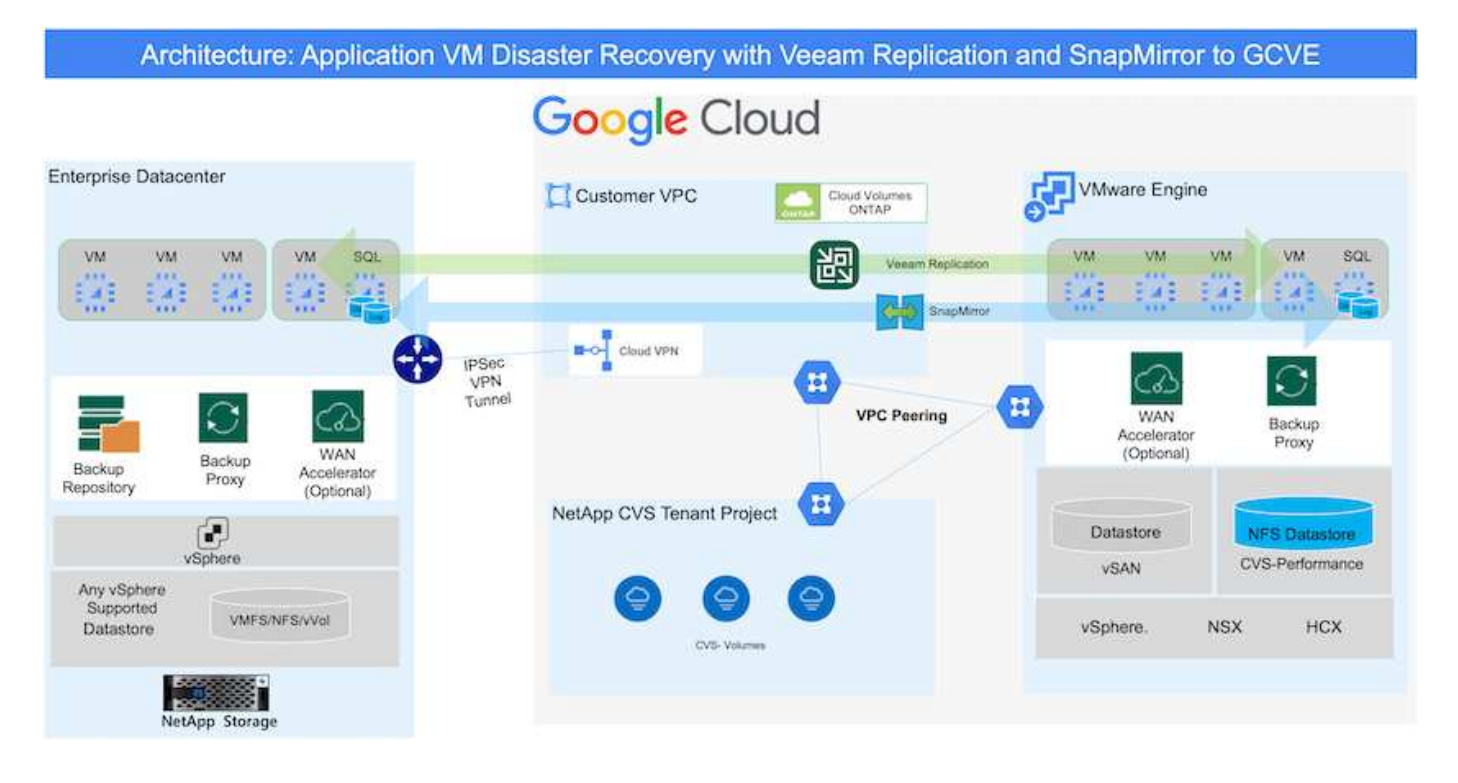

# 假設

本文件著重於客體內儲存應用程式資料(也稱為來賓連線)、我們假設內部環境使用SnapCenter 的是應用程式 一致的備份。

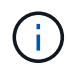

本文件適用於任何第三方備份或還原解決方案。視環境中使用的解決方案而定、請遵循最佳實務 做法來建立符合組織SLA的備份原則。

若要在內部部署環境與Google Cloud網路之間建立連線、請使用專屬互連或Cloud VPN等連線選項。應根據內部 部署的VLAN設計來建立區段。

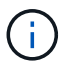

將內部部署資料中心連線至Google Cloud的選項有多種、讓我們無法在此文件中概述特定的工作 流程。如需適當的內部部署至Google連線方法、請參閱Google Cloud文件。

# 部署災難恢復解決方案

#### 解決方案部署總覽

- 1. 確保應用程式資料是以SnapCenter 不必要的RPO要求使用支援功能進行備份。
- 2. 在適當的訂閱和虛擬網路中、使用 BlueXP 以正確的執行個體大小來佈建 Cloud Volumes ONTAP 。
	- a. 為相關的應用程式磁碟區設定SnapMirror。
	- b. 更新SnapCenter 中的備份原則、以便在排程工作之後觸發SnapMirror更新。
- 3. 安裝Veeam軟體、並開始將虛擬機器複寫至Google Cloud VMware Engine執行個體。
- 4. 在災難事件期間、使用 BlueXP 中斷 SnapMirror 關係、並使用 Veeam 觸發虛擬機器的容錯移轉。
	- a. 重新連接應用程式VM的iSCSI LUN和NFS掛載。
	- b. 將應用程式上線。
- 5. 在主站台恢復後、透過反向重新同步SnapMirror來叫用容錯回復至受保護站台。

#### 部署詳細資料

第一步是在Cloud Volumes ONTAP Google Cloud上設定 [\("CVO"](https://docs.netapp.com/us-en/netapp-solutions/ehc/gcp-guest.html)) 並以Cloud Volumes ONTAP 所需的頻 率和快照保留量、將所需的Volume複製到不間斷的地方。

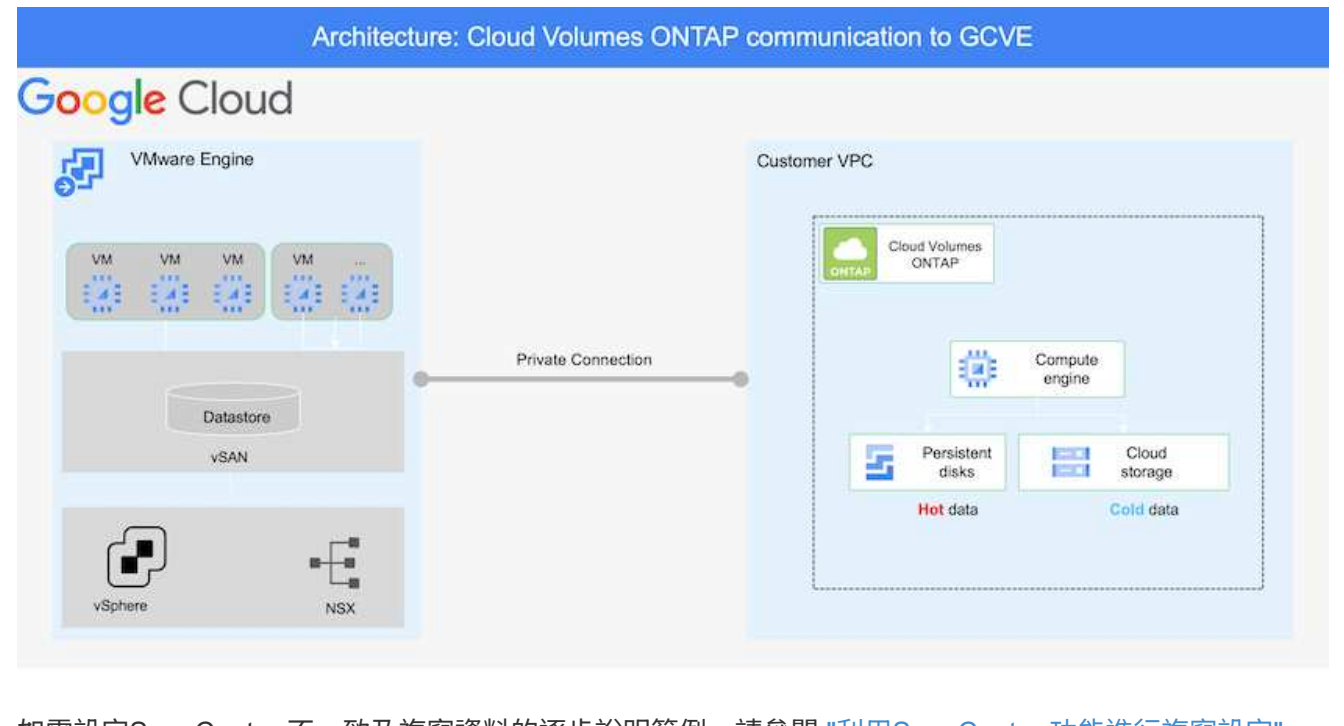

如需設定SnapCenter 不一致及複寫資料的逐步說明範例、請參閱 ["](https://docs.netapp.com/us-en/netapp-solutions/ehc/aws-guest-dr-config-snapmirror.html)[利](https://docs.netapp.com/us-en/netapp-solutions/ehc/aws-guest-dr-config-snapmirror.html)[用](https://docs.netapp.com/us-en/netapp-solutions/ehc/aws-guest-dr-config-snapmirror.html)[SnapCenter](https://docs.netapp.com/us-en/netapp-solutions/ehc/aws-guest-dr-config-snapmirror.html) [功能進行複寫設定](https://docs.netapp.com/us-en/netapp-solutions/ehc/aws-guest-dr-config-snapmirror.html)["](https://docs.netapp.com/us-en/netapp-solutions/ehc/aws-guest-dr-config-snapmirror.html)

## [使用](https://netapp.hosted.panopto.com/Panopto/Pages/Embed.aspx?id=395e33db-0d63-4e48-8898-b01200f006ca) [SnapCenter](https://netapp.hosted.panopto.com/Panopto/Pages/Embed.aspx?id=395e33db-0d63-4e48-8898-b01200f006ca) [審查](https://netapp.hosted.panopto.com/Panopto/Pages/Embed.aspx?id=395e33db-0d63-4e48-8898-b01200f006ca) [SQL VM](https://netapp.hosted.panopto.com/Panopto/Pages/Embed.aspx?id=395e33db-0d63-4e48-8898-b01200f006ca) [保護](https://netapp.hosted.panopto.com/Panopto/Pages/Embed.aspx?id=395e33db-0d63-4e48-8898-b01200f006ca)

### 設定**GCVO**主機和**CVO**資料存取

部署SDDC時、需要考量的兩個重要因素是GCVE解決方案中SDDC叢集的大小、以及SDDC持續運作的時 間。這兩項災難恢復解決方案的關鍵考量、有助於降低整體營運成本。SDDC可只有三部主機、在全規模 部署中、一直到多主機叢集為止。

NetApp Cloud Volume Service for NFS Datastore 和 Cloud Volumes ONTAP for SQL 資料庫和記錄可部署 至任何 VPC 、 GCVE 應與該 VPC 建立私有連線、以掛載 NFS 資料存放區、並讓 VM 連線至 iSCSI LUN  $\Omega$ 

若要設定GCVE/ SDDC、請參閱 ["](https://docs.netapp.com/us-en/netapp-solutions/ehc/gcp-setup.html)[在](https://docs.netapp.com/us-en/netapp-solutions/ehc/gcp-setup.html)[Google Cloud Platform](https://docs.netapp.com/us-en/netapp-solutions/ehc/gcp-setup.html)[\(](https://docs.netapp.com/us-en/netapp-solutions/ehc/gcp-setup.html)[GCP](https://docs.netapp.com/us-en/netapp-solutions/ehc/gcp-setup.html)[\)上部署及設定虛擬](https://docs.netapp.com/us-en/netapp-solutions/ehc/gcp-setup.html)[化](https://docs.netapp.com/us-en/netapp-solutions/ehc/gcp-setup.html)[環境](https://docs.netapp.com/us-en/netapp-solutions/ehc/gcp-setup.html)["](https://docs.netapp.com/us-en/netapp-solutions/ehc/gcp-setup.html)。先決條件 是確認駐留在GCVM主機上的來賓VM能夠在Cloud Volumes ONTAP 建立連線之後、從支援中心取用資 料。

正確設定好VMware和GCVETM之後Cloud Volumes ONTAP 、請開始設定Veeam、使用Veeam複寫功能、 並利用SnapMirror將應用程式Volume複本複製到Cloud Volumes ONTAP VMware、將內部部署工作負載的 恢復作業自動化至GCVETM(使用應用程式VMDK的VM和使用客體內建儲存設備的VM)。

根據部署案例、需要部署的Veeam備份伺服器、備份儲存庫和備份Proxy。在此使用案例中、不需要 為Veeam部署物件存放區、也不需要橫向擴充儲存庫。 ["](https://helpcenter.veeam.com/docs/backup/vsphere/replication_components.html?ver=120)[如需安裝程](https://helpcenter.veeam.com/docs/backup/vsphere/replication_components.html?ver=120)[序](https://helpcenter.veeam.com/docs/backup/vsphere/replication_components.html?ver=120)[、請參閱](https://helpcenter.veeam.com/docs/backup/vsphere/replication_components.html?ver=120)[Veeam](https://helpcenter.veeam.com/docs/backup/vsphere/replication_components.html?ver=120)[文件](https://helpcenter.veeam.com/docs/backup/vsphere/replication_components.html?ver=120)["](https://helpcenter.veeam.com/docs/backup/vsphere/replication_components.html?ver=120) 如需其他資訊、請參閱 ["](https://docs.netapp.com/zh-tw/netapp-solutions/ehc/gcp-migrate-veeam.html)[使用](https://docs.netapp.com/zh-tw/netapp-solutions/ehc/gcp-migrate-veeam.html) [Veeam Replication](https://docs.netapp.com/zh-tw/netapp-solutions/ehc/gcp-migrate-veeam.html) [移轉](https://docs.netapp.com/zh-tw/netapp-solutions/ehc/gcp-migrate-veeam.html)["](https://docs.netapp.com/zh-tw/netapp-solutions/ehc/gcp-migrate-veeam.html)

### 使用**Veeam**設定**VM**複寫

內部部署的vCenter和GCVE- vCenter都需要向Veeam註冊。 ["](https://helpcenter.veeam.com/docs/backup/vsphere/replica_job.html?ver=120)[設定](https://helpcenter.veeam.com/docs/backup/vsphere/replica_job.html?ver=120)[vSphere VM](https://helpcenter.veeam.com/docs/backup/vsphere/replica_job.html?ver=120)[複寫工作](https://helpcenter.veeam.com/docs/backup/vsphere/replica_job.html?ver=120)["](https://helpcenter.veeam.com/docs/backup/vsphere/replica_job.html?ver=120) 在精靈的「來賓 處理」步驟中、選取「停用應用程式處理」、因為我們將使用SnapCenter 支援應用程式的功能來進行應用 程式感知備份與還原。

[https://netapp.hosted.panopto.com/Panopto/Pages/Embed.aspx?id=8b7e4a9b-7de1-4d48-a8e2](https://netapp.hosted.panopto.com/Panopto/Pages/Embed.aspx?id=8b7e4a9b-7de1-4d48-a8e2-b01200f00692) [b01200f00692](https://netapp.hosted.panopto.com/Panopto/Pages/Embed.aspx?id=8b7e4a9b-7de1-4d48-a8e2-b01200f00692)

#### 容錯移轉**Microsoft SQL Server VM**

[https://netapp.hosted.panopto.com/Panopto/Pages/Embed.aspx?id=9762dc99-081b-41a2-ac68](https://netapp.hosted.panopto.com/Panopto/Pages/Embed.aspx?id=9762dc99-081b-41a2-ac68-b01200f00ac0) [b01200f00ac0](https://netapp.hosted.panopto.com/Panopto/Pages/Embed.aspx?id=9762dc99-081b-41a2-ac68-b01200f00ac0)

## 本解決方案的優點

- 使用SnapMirror的高效率和彈性複寫。
- 利用不含資料的快照保留功能、可即時恢復至任何可用點ONTAP 。
- 從儲存、運算、網路和應用程式驗證步驟、將數百個VM恢復到數千個VM所需的所有步驟均可完全自動化。
- 使用不會變更複寫磁碟區的複製機制。SnapCenter
	- 如此可避免磁碟區和快照發生資料毀損的風險。
	- 避免災難恢復測試工作流程期間的複寫中斷。
	- 利用DR資料處理DR以外的工作流程、例如開發/測試、安全性測試、修補程式與升級測試、以及補救測 試。
- Veeam Replication允許變更DR站台上的VM IP位址。

# <span id="page-5-0"></span>應用程式災難恢復:**SnapCenter** 利用功能不全**Cloud Volumes ONTAP** 、功能不全和**Veeam**複寫

作者:NetApp Suresh ThopPay

# 總覽

災難恢復至雲端是一種彈性且具成本效益的方法、可保護工作負載、避免站台中斷運作、以及勒索軟體等資料毀 損事件。有了NetApp SnapMirror、使用來賓連線儲存設備的內部部署VMware工作負載可以複寫到Cloud Volumes ONTAP 在Google Cloud上執行的NetApp VMware。這涵蓋應用程式資料、但實際VM本身的情況如 何。災難恢復應涵蓋所有相依元件、包括虛擬機器、VMDK、應用程式資料等。為達成此目標、SnapMirror搭

配Veeam可用來無縫恢復從內部部署複寫至Cloud Volumes ONTAP VMware的工作負載、同時將vSAN儲存設 備用於VM VMDK。

本文件提供逐步方法、以設定及執行使用NetApp SnapMirror、Veeam及Google Cloud VMware Engine(GCVE )的災難恢復。

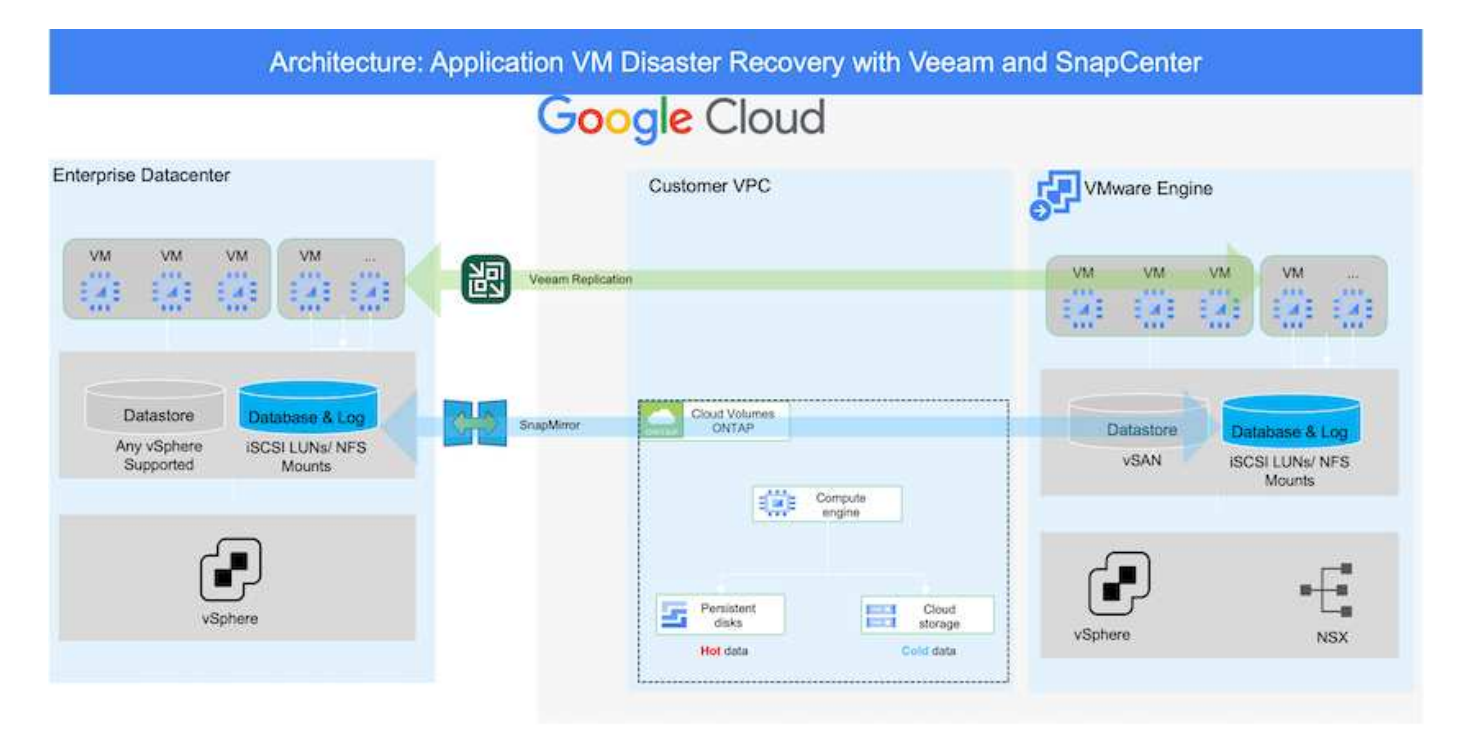

# 假設

本文件著重於客體內儲存應用程式資料(也稱為來賓連線)、我們假設內部環境使用SnapCenter 的是應用程式 一致的備份。

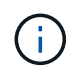

本文件適用於任何第三方備份或還原解決方案。視環境中使用的解決方案而定、請遵循最佳實務 做法來建立符合組織SLA的備份原則。

若要在內部部署環境與Google Cloud網路之間建立連線、請使用專屬互連或Cloud VPN等連線選項。應根據內部 部署的VLAN設計來建立區段。

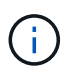

將內部部署資料中心連線至Google Cloud的選項有多種、讓我們無法在此文件中概述特定的工作 流程。如需適當的內部部署至Google連線方法、請參閱Google Cloud文件。

# 部署災難恢復解決方案

### 解決方案部署總覽

- 1. 確保應用程式資料是以SnapCenter 不必要的RPO要求使用支援功能進行備份。
- 2. 在Cloud Volumes ONTAP 適當的訂購和虛擬網路中使用Cloud Manager、以正確的執行個體大小進行配 置。
	- a. 為相關的應用程式磁碟區設定SnapMirror。
	- b. 更新SnapCenter 中的備份原則、以便在排程工作之後觸發SnapMirror更新。
- 3. 安裝Veeam軟體、並開始將虛擬機器複寫至Google Cloud VMware Engine執行個體。
- 4. 在災難事件期間、請使用Cloud Manager中斷SnapMirror關係、並觸發Veeam虛擬機器的容錯移轉。
	- a. 重新連接應用程式VM的iSCSI LUN和NFS掛載。
	- b. 將應用程式上線。
- 5. 在主站台恢復後、透過反向重新同步SnapMirror來叫用容錯回復至受保護站台。

#### 部署詳細資料

在**Google Cloud**上設定**CVO**、並將磁碟區複寫至**CVO**

第一步是在Cloud Volumes ONTAP Google Cloud上設定 [\("CVO"](https://docs.netapp.com/us-en/netapp-solutions/ehc/gcp-guest.html))並以Cloud Volumes ONTAP 所需的頻 率和快照保留量、將所需的Volume複製到不間斷的地方。

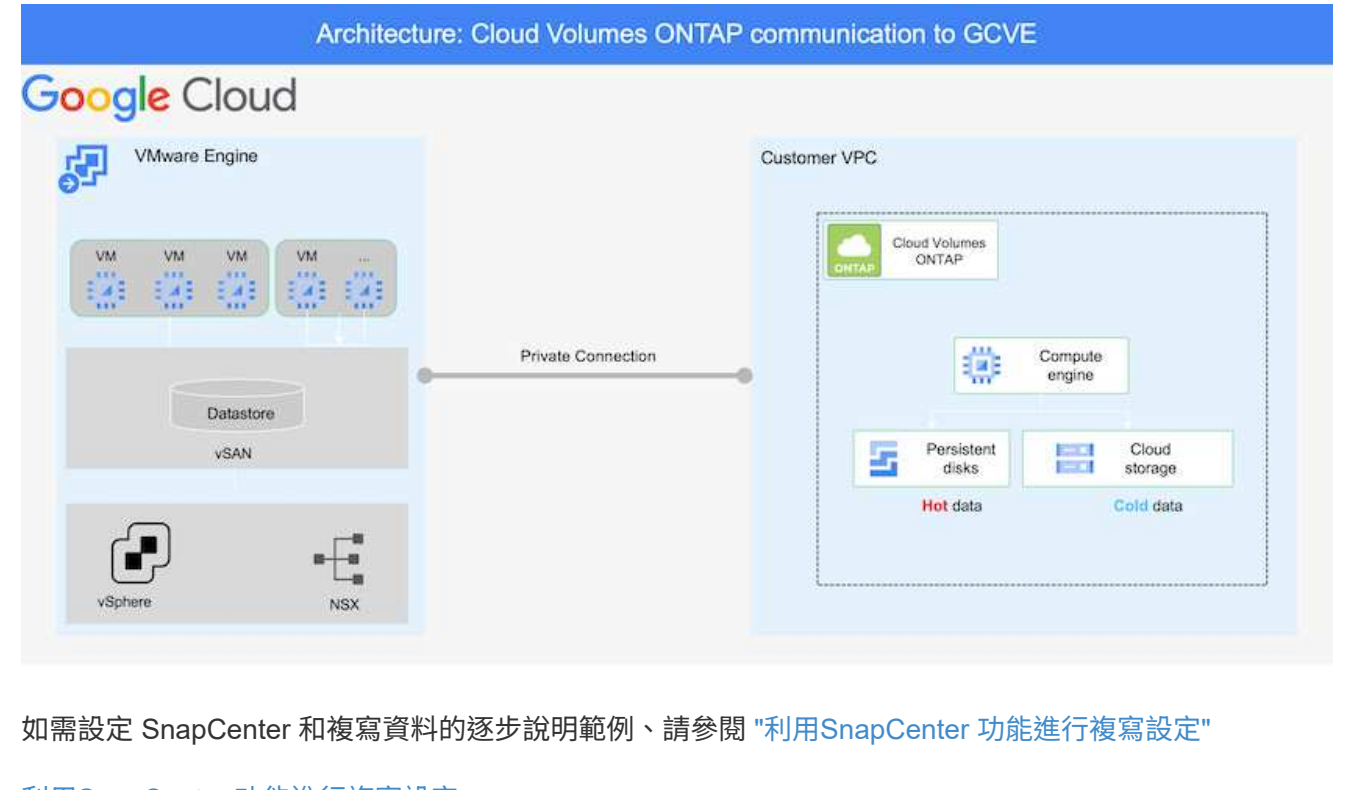

[利](https://netapp.hosted.panopto.com/Panopto/Pages/Embed.aspx?id=395e33db-0d63-4e48-8898-b01200f006ca)[用](https://netapp.hosted.panopto.com/Panopto/Pages/Embed.aspx?id=395e33db-0d63-4e48-8898-b01200f006ca)[SnapCenter](https://netapp.hosted.panopto.com/Panopto/Pages/Embed.aspx?id=395e33db-0d63-4e48-8898-b01200f006ca) [功能進行複寫設定](https://netapp.hosted.panopto.com/Panopto/Pages/Embed.aspx?id=395e33db-0d63-4e48-8898-b01200f006ca)

部署SDDC時、需要考量的兩個重要因素是GCVE解決方案中SDDC叢集的大小、以及SDDC持續運作的時 間。這兩項災難恢復解決方案的關鍵考量、有助於降低整體營運成本。SDDC可只有三部主機、在全規模 部署中、一直到多主機叢集為止。

可將支援範例部署至任何VPC、而GCVR應具有與該VPC的私有連線、以便讓VM連線至iSCSI LUN 。Cloud Volumes ONTAP

若要設定GCVE/ SDDC、請參閱 ["](https://docs.netapp.com/us-en/netapp-solutions/ehc/gcp-setup.html)[在](https://docs.netapp.com/us-en/netapp-solutions/ehc/gcp-setup.html)[Google Cloud Platform](https://docs.netapp.com/us-en/netapp-solutions/ehc/gcp-setup.html)[\(](https://docs.netapp.com/us-en/netapp-solutions/ehc/gcp-setup.html)[GCP](https://docs.netapp.com/us-en/netapp-solutions/ehc/gcp-setup.html)[\)上部署及設定虛擬](https://docs.netapp.com/us-en/netapp-solutions/ehc/gcp-setup.html)[化](https://docs.netapp.com/us-en/netapp-solutions/ehc/gcp-setup.html)[環境](https://docs.netapp.com/us-en/netapp-solutions/ehc/gcp-setup.html)["](https://docs.netapp.com/us-en/netapp-solutions/ehc/gcp-setup.html)。先決條件 是確認駐留在GCVM主機上的來賓VM能夠在Cloud Volumes ONTAP 建立連線之後、從支援中心取用資 料。

正確設定好VMware和GCVETM之後Cloud Volumes ONTAP 、請開始設定Veeam、使用Veeam複寫功能、 並利用SnapMirror將應用程式Volume複本複製到Cloud Volumes ONTAP VMware、將內部部署工作負載的 恢復作業自動化至GCVETM(使用應用程式VMDK的VM和使用客體內建儲存設備的VM)。

#### 安裝**Veeam**元件

根據部署案例、需要部署的Veeam備份伺服器、備份儲存庫和備份Proxy。在此使用案例中、不需要 為Veeam部署物件存放區、也不需要橫向擴充儲存

庫。https://helpcenter.veeam.com/docs/backup/qsg\_vsphere/deployment\_scenarios.html["如需安裝程 序、請參閱Veeam文件"]

#### 使用**Veeam**設定**VM**複寫

內部部署的vCenter和GCVE- vCenter都需要向Veeam註冊。 ["](https://helpcenter.veeam.com/docs/backup/qsg_vsphere/replication_job.html)[設定](https://helpcenter.veeam.com/docs/backup/qsg_vsphere/replication_job.html)[vSphere VM](https://helpcenter.veeam.com/docs/backup/qsg_vsphere/replication_job.html)[複寫工作](https://helpcenter.veeam.com/docs/backup/qsg_vsphere/replication_job.html)["](https://helpcenter.veeam.com/docs/backup/qsg_vsphere/replication_job.html) 在精靈的「來賓 處理」步驟中、選取「停用應用程式處理」、因為我們將使用SnapCenter 支援應用程式的功能來進行應用 程式感知備份與還原。

[設定](https://netapp.hosted.panopto.com/Panopto/Pages/Embed.aspx?id=8b7e4a9b-7de1-4d48-a8e2-b01200f00692)[vSphere VM](https://netapp.hosted.panopto.com/Panopto/Pages/Embed.aspx?id=8b7e4a9b-7de1-4d48-a8e2-b01200f00692)[複寫工作](https://netapp.hosted.panopto.com/Panopto/Pages/Embed.aspx?id=8b7e4a9b-7de1-4d48-a8e2-b01200f00692)

#### 容錯移轉**Microsoft SQL Server VM**

[容錯移轉](https://netapp.hosted.panopto.com/Panopto/Pages/Embed.aspx?id=9762dc99-081b-41a2-ac68-b01200f00ac0)[Microsoft SQL Server VM](https://netapp.hosted.panopto.com/Panopto/Pages/Embed.aspx?id=9762dc99-081b-41a2-ac68-b01200f00ac0)

## 本解決方案的優點

- 使用SnapMirror的高效率和彈性複寫。
- 利用不含資料的快照保留功能、可即時恢復至任何可用點ONTAP 。
- 從儲存、運算、網路和應用程式驗證步驟、將數百個VM恢復到數千個VM所需的所有步驟均可完全自動化。
- 使用不會變更複寫磁碟區的複製機制。SnapCenter
	- 如此可避免磁碟區和快照發生資料毀損的風險。
	- 避免災難恢復測試工作流程期間的複寫中斷。
	- 利用DR資料處理DR以外的工作流程、例如開發/測試、安全性測試、修補程式與升級測試、以及補救測

• Veeam Replication允許變更DR站台上的VM IP位址。

#### 版權資訊

Copyright © 2024 NetApp, Inc. 版權所有。台灣印製。非經版權所有人事先書面同意,不得將本受版權保護文件 的任何部分以任何形式或任何方法(圖形、電子或機械)重製,包括影印、錄影、錄音或儲存至電子檢索系統 中。

由 NetApp 版權資料衍伸之軟體必須遵守下列授權和免責聲明:

此軟體以 NETAPP「原樣」提供,不含任何明示或暗示的擔保,包括但不限於有關適售性或特定目的適用性之 擔保,特此聲明。於任何情況下,就任何已造成或基於任何理論上責任之直接性、間接性、附隨性、特殊性、懲 罰性或衍生性損害(包括但不限於替代商品或服務之採購;使用、資料或利潤上的損失;或企業營運中斷),無 論是在使用此軟體時以任何方式所產生的契約、嚴格責任或侵權行為(包括疏忽或其他)等方面,NetApp 概不 負責,即使已被告知有前述損害存在之可能性亦然。

NetApp 保留隨時變更本文所述之任何產品的權利,恕不另行通知。NetApp 不承擔因使用本文所述之產品而產 生的責任或義務,除非明確經過 NetApp 書面同意。使用或購買此產品並不會在依據任何專利權、商標權或任何 其他 NetApp 智慧財產權的情況下轉讓授權。

本手冊所述之產品受到一項(含)以上的美國專利、國外專利或申請中專利所保障。

有限權利說明:政府機關的使用、複製或公開揭露須受 DFARS 252.227-7013(2014 年 2 月)和 FAR 52.227-19(2007 年 12 月)中的「技術資料權利 - 非商業項目」條款 (b)(3) 小段所述之限制。

此處所含屬於商業產品和 / 或商業服務(如 FAR 2.101 所定義)的資料均為 NetApp, Inc. 所有。根據本協議提 供的所有 NetApp 技術資料和電腦軟體皆屬於商業性質,並且完全由私人出資開發。 美國政府對於該資料具有 非專屬、非轉讓、非轉授權、全球性、有限且不可撤銷的使用權限,僅限於美國政府為傳輸此資料所訂合約所允 許之範圍,並基於履行該合約之目的方可使用。除非本文另有規定,否則未經 NetApp Inc. 事前書面許可,不得 逕行使用、揭露、重製、修改、履行或展示該資料。美國政府授予國防部之許可權利,僅適用於 DFARS 條款 252.227-7015(b) (2014年2月) 所述權利。

商標資訊

NETAPP、NETAPP 標誌及 <http://www.netapp.com/TM> 所列之標章均為 NetApp, Inc. 的商標。文中所涉及的所 有其他公司或產品名稱,均為其各自所有者的商標,不得侵犯。